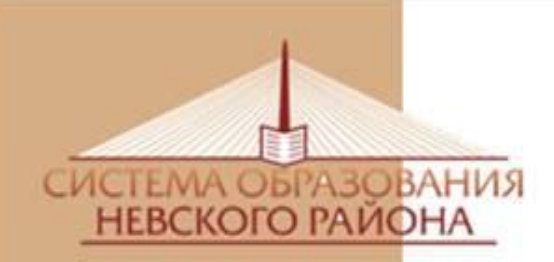

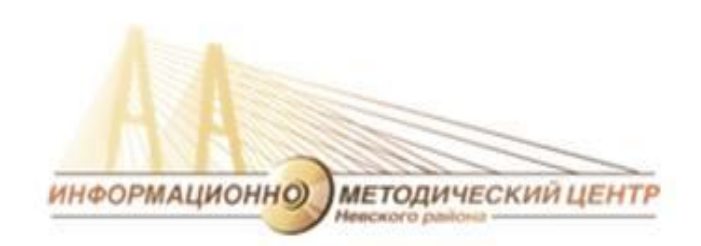

#### **Формирование инновационной культуры как условие профессиональной деятельности учителя (ГОУ)**

**Францужан Е. В., заместитель директора ИМЦ Невского района**

## **Инновационная культура педагога**

- **использование современных образовательных технологий** (пункт 1.1 экспертного заключения аттестации учителя – 10 баллов)
- **использование ЭОР в образовательном процессе** (пункт 1.3 – 5, 10, 15 баллов)
- **применение элементов дистанционного обучения участников образовательного процесса** (пункт 1.4 – 10 баллов)
- **участие в реализации образовательных программ экспериментальных площадок, лабораторий, ресурсных центров** (пункт 2.1 – 10 баллов)

• **публичное представление собственного педагогического опыта в форме открытого урока** (пункт 2.9 – 15, 20 баллов)

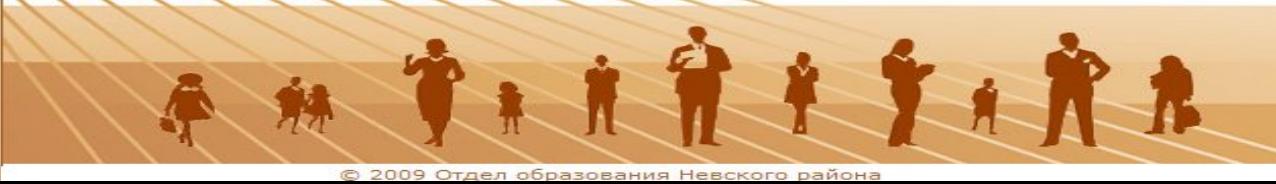

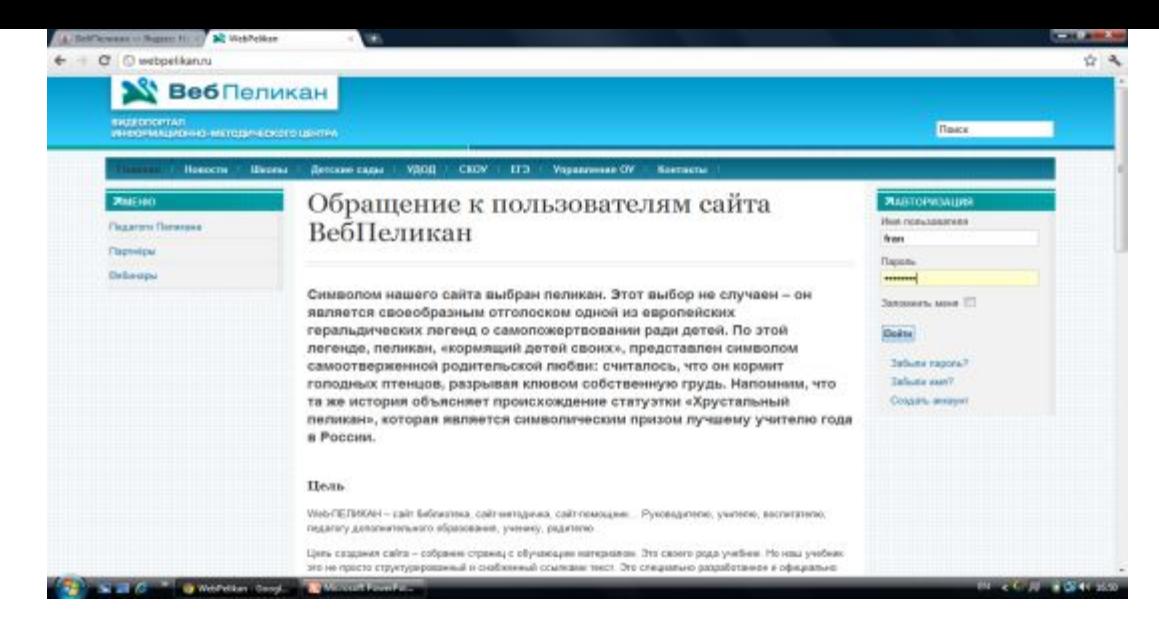

**ВебПеликан** – сайт библиотека, сайт-методичка, сайтпомощник… Руководителю, учителю, воспитателю, педагогу дополнительного образования, ученику, родителю.

**Цель создания сайта** – собрание страниц с обучающим материалом. Это своего рода учебник. Но наш учебник это не просто структурированный и снабженный ссылками текст. Это специально разработанное и официально утвержденное пособие , содержащее доступно изложенный и пригодный для освоения целевой аудиторией материал.

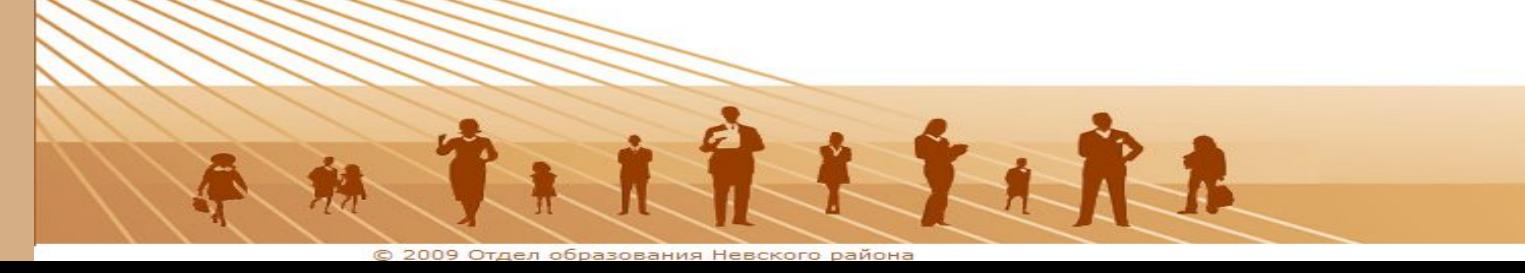

**Ресурсы видеопортала www. webpelikan.ru:**

▪**Для зарегистрированных пользователей** ▪**Для авторов**

▪**Для экспертов (методистов)**

**Размещение видеоуроков Размещение вебинаров Размещение видеоматериалов открытых мероприятий Организация и трансляция видеоконференций**

### **Как зарегистрироваться на портале ВебПеликан?**

**1.В адресной строке или поисковике интернет- сети набрать комбинацию http://WebPelikan.ru**

**Можно – по-русски – ВебПеликан ( в поисковике).**

- **2.Авторизоваться на портале (заполнить необходимую информционную анкету). После авторизации Вы можете комментировать размещенные**
	- **материалы.**
- **3.Для того, чтобы стать автором необходимо загрузить свой материал.**

 $\mathbf{r}$ 

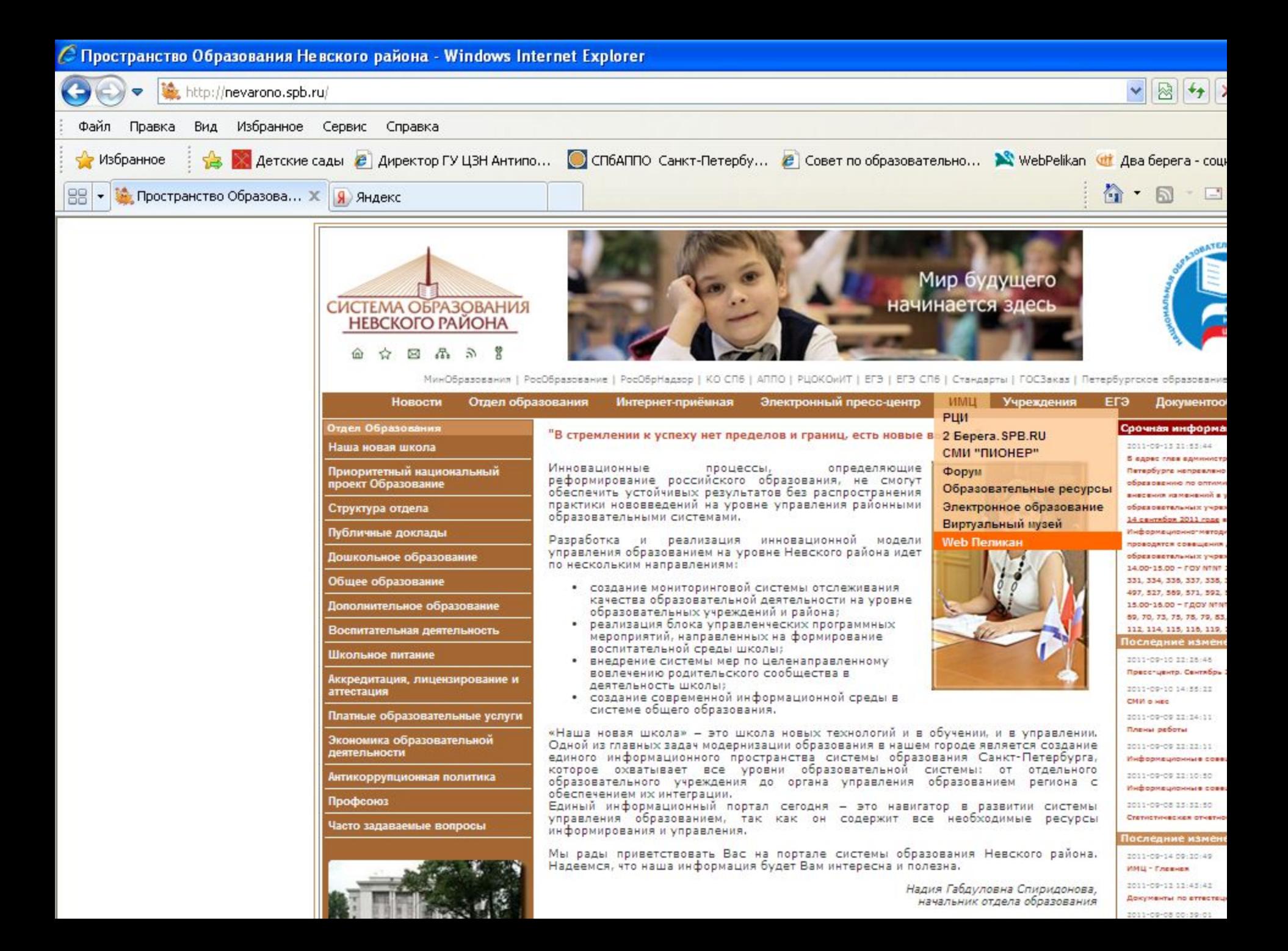

![](_page_6_Picture_51.jpeg)

Поиск

**ВИДЕОПОРТАЛ** 

ИНФОРМАЦИОННО-МЕТОДИЧЕСКОГО ЦЕНТРА

![](_page_6_Picture_3.jpeg)

![](_page_7_Picture_0.jpeg)

![](_page_8_Picture_0.jpeg)

## **Как создать видеопродукт?**

❖**Воспользоваться услугами видеохостингов** ✔**Яндекс-видео** ✔**Ютуб** ✔**Вконтакте**

**Затем с видеохостинга скопировать свой материал на сайт www.webpelikan.ru**

❖**Создать видео, записать на диск и связаться с администрацией портала ВебПеликан (на главной страничке выбрать вкладку «контакты»)**

711917181

![](_page_10_Picture_4.jpeg)

![](_page_11_Picture_0.jpeg)

![](_page_12_Picture_0.jpeg)

![](_page_13_Picture_0.jpeg)

![](_page_14_Picture_0.jpeg)

![](_page_15_Picture_0.jpeg)

 $\blacksquare$   $\blacksquare$   $\blacksquare$   $\blacksquare$   $\blacksquare$   $\blacksquare$   $\blacksquare$   $\blacksquare$   $\blacksquare$   $\blacksquare$   $\blacksquare$   $\blacksquare$   $\blacksquare$   $\blacksquare$   $\blacksquare$ 

C Microsoft PowerPoi...

![](_page_16_Picture_0.jpeg)

![](_page_16_Picture_1.jpeg)

# **Ждем Вас на портале www.webpelikan.ru! Желаем удачи в освоении инновационного пространства Невского района и успехов в личной аттестации!**

![](_page_16_Picture_3.jpeg)